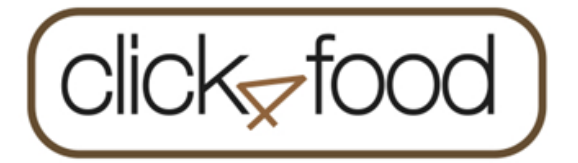

Via Click4food kunt u uw betaalkaarten (voor betaling restaurant, kopiekaart, nieuwe kluisjessleutel, takenbladen) opladen, uw saldi raadplegen en een limietwaarschuwing instellen.

**Indien u al een account hebt** en u wilt een nieuwe kaart toevoegen => log in op uw bestaande account, klik op 'eMoneysafe' en 'Account'. Voeg daar de 3 codes toe.

## **Indien u nog geen account hebt, doorloopt u onderstaande stappen.**

Een nieuwe gebruiker/account aanmaken via PC of laptop:

Klik op de snelkoppeling op de startpagina van Smartschool of ga naar de website:

<https://click4food.compass-group.be/>

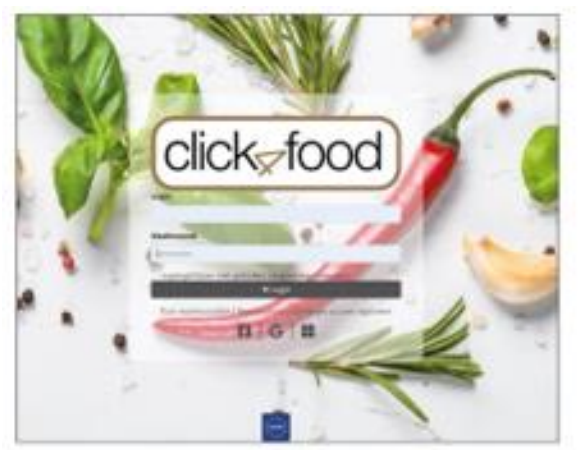

Log in met uw inloggegevens en klik op 'nieuw account registreren'.

Een nieuwe gebruiker/account aanmaken via smartphone of iPad:

Installeer de app Click4food die u vindt in:

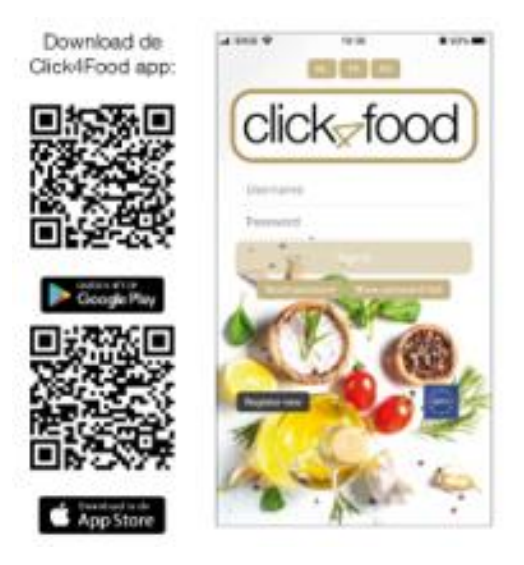

Log in met uw inloggegevens en klik op 'Registreer nu'.

 $ck$  foo

Om uw account aan te maken, vult u onderstaande gegevens in (de gegevens van een ouder, niet van de leerling).

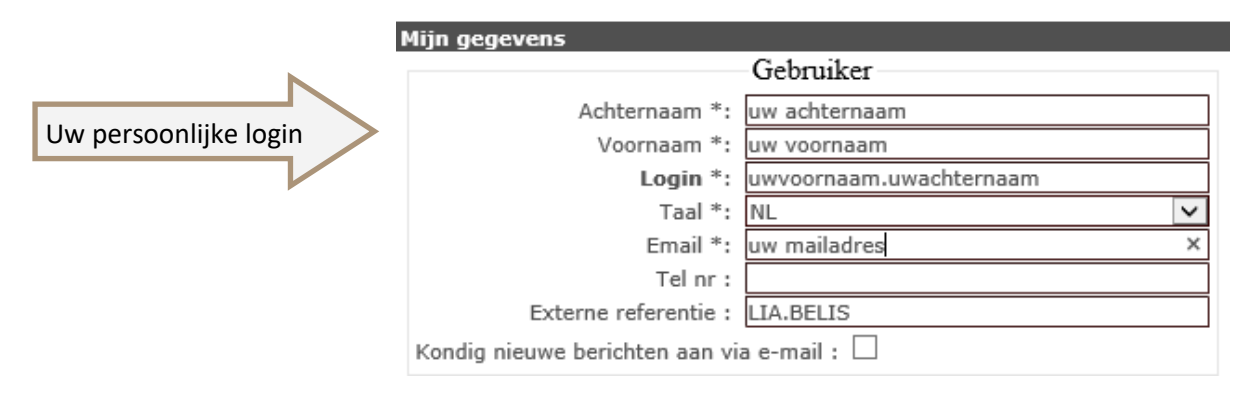

Daarna vult u uw 3 codes (zie persoonlijke brief) in.

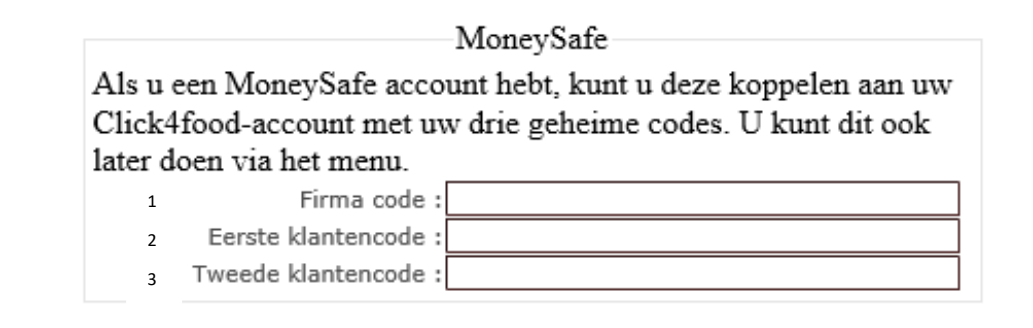

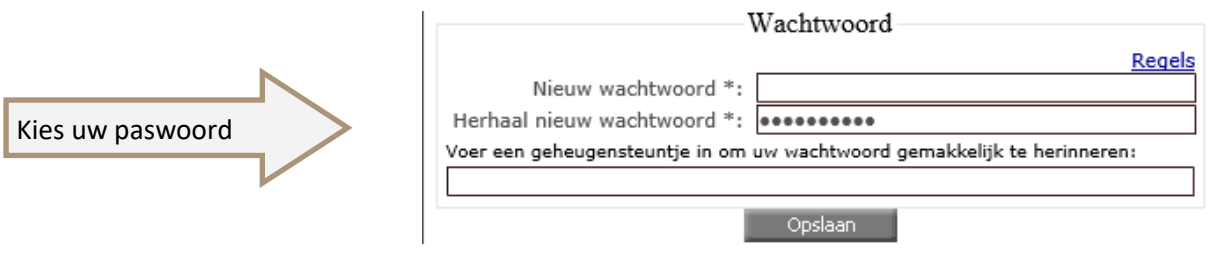

Uw gebruikersnaam/account is nu aangemaakt; Vanaf nu kunt u zich aanmelden op de Click4food-website of –app.

Bij eMoneysafe ziet u het volgende:

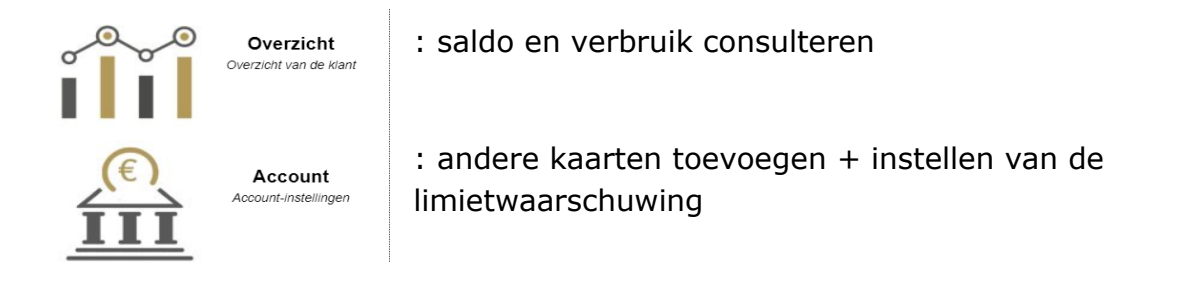

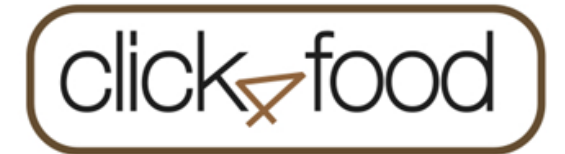

## **Online betaalkaart opladen**

Via PC of laptop:

U meldt zich aan op Click4Food.

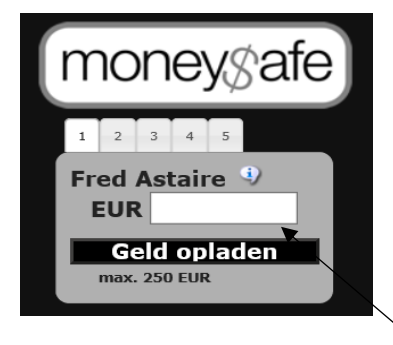

Geef het bedrag in en druk

op п Geld opladen

De pagina van de provider wordt geopend om uw betaling uit te voeren.

## Via de app op uw smartphone of iPad:

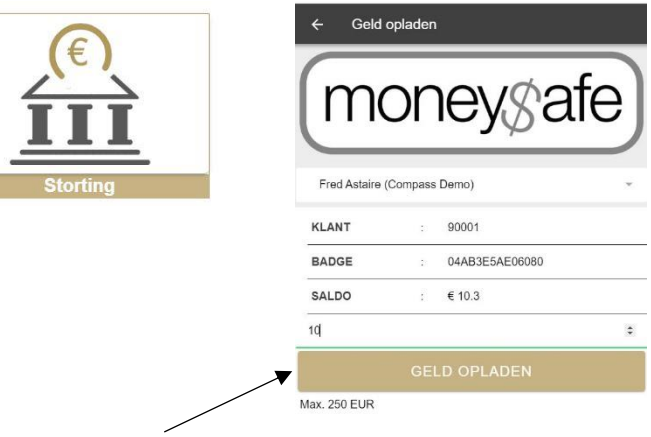

Geef het bedrag in en druk op

De pagina van de provider wordt geopend om uw betaling uit te voeren.

Kies hoe u wenst te betalen en volg de instructies.

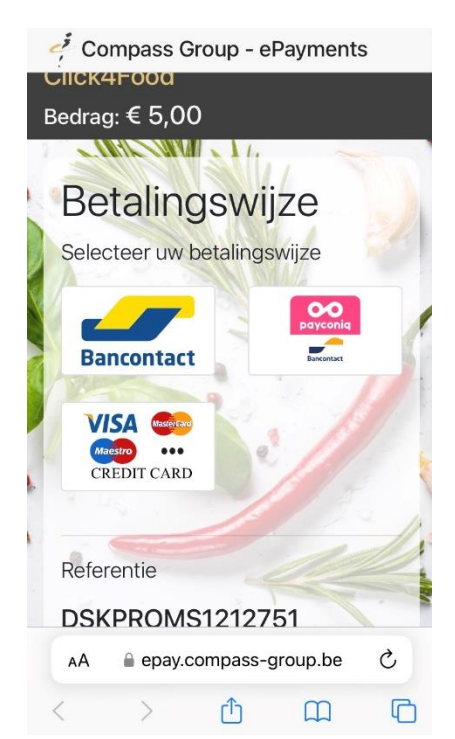